# Microsoft<sup>®</sup> Official Course

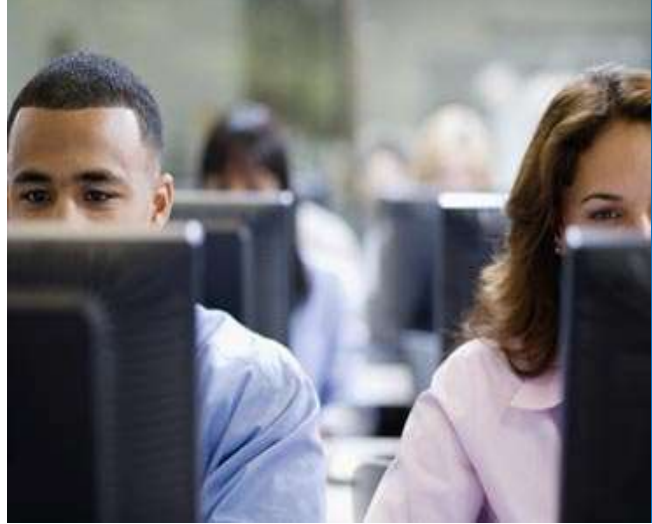

Module 4

Planning and Deploying Client Access Servers

**Microsoft** 

## Module Overview

- Planning Client Access Server Deployment
- Configuring the Client Access Server Role
- Managing Client Access Services

## Lesson 1: Planning Client Access Server Deployment

- What Is the Client Access Server Role?
- Hardware and Software Requirements for the Client Access Server
- Planning Client Access Server Deployment
- How Does a Client Access Server Work?
- How Does a Client Access Server Work with Multiple Sites?
- Planning Client Connectivity for Client Access Server

#### What Is the Client Access Server Role?

- Client Access server role handles client connections and server SMTP-based connections
- Clients do not communicate with Mailbox server directly
- Connections are routed through Client Access server
- Client Access server does not store any user data
- Client Access server provides services for Clients do not communicate with Mailbox server<br>directly<br>Connections are routed through Client Access<br>server<br>Client Access server does not store any user data<br>Client Access server provides services for<br>messaging security th service

#### Hardware and Software Requirements for the Client Access Server

- General hardware and software requirements for Exchange Server 2013 apply to Client Access server Hardware and Software Requirements for the<br>
Client Access Server<br>
• General hardware and software requirements for<br>
Exchange Server 2013 apply to Client Access<br>
server<br>
• Client Access server does not need dedicated<br>
stora Client Access Server<br>• General hardware and software requirements for<br>Exchange Server 2013 apply to Client Access<br>• Client Access server does not need dedicated<br>• Client Access server does not need dedicated<br>• Make sure th
- storage
- redundant
- Provide more than one Client Access server if possible
- Client Access server does not need dedicated<br>• Make sure that operating system volume is<br>• redundant<br>• Provide more than one Client Access server if<br>• possible<br>• Client Access server requires a fast network<br>• Client Acce connection to Mailbox servers and global catalog servers

## Planning Client Access Server Deployment

- Client Access server:
	- Must be deployed in each AD DS site that has Mailbox servers
	- Must have a fast connection to Mailbox servers and domain controllers
	- Needs to be accessible from the Internet using the client protocol in Internet-facing sites
- You deploy Client Access server:
	- On a single server with other Exchange Server roles
	- On a dedicated server to provide scalability
	- On multiple dedicated servers in NLB cluster

#### How Does a Client Access Server Work?

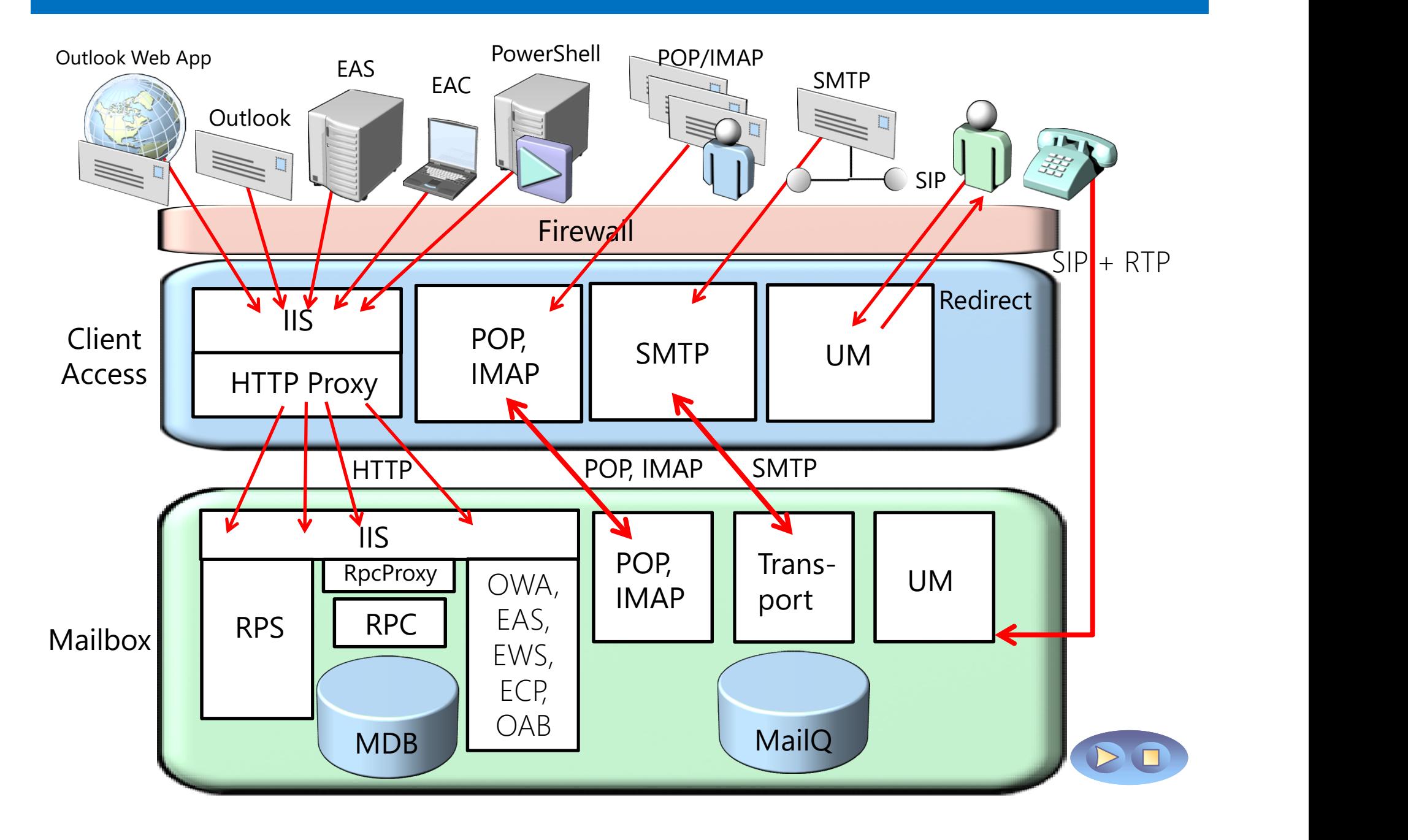

#### How Does a Client Access Server Work with Multiple Sites?

- In a pure Exchange 2013 environment, Client Access server will always proxy the client connection to the right Mailbox server
- In a mixed Exchange environment, Client Access server 2013 will proxy the connection to the Client Access Server 2007 or 2010 in the destination site
- POP3 and IMAP4 clients must connect directly to the Client Access server in their destination site

## Planning Client Connectivity for Client Access Server

- Officially supported client platforms:
	- Outlook 2013
	- Outlook 2010 SP1 with April 2012 Cumulative Update
	- Outlook 2007 SP3 with July 2012 Cumulative Update
	- Entourage 2008 for Mac, Web Services Edition
	- Outlook for Mac 2011
- You can also connect from various POP3 and Outlook 2013<br>
Outlook 2010 SP1 with April 2012 Cumulative<br>
Outlook 2007 SP3 with July 2012 Cumulative<br>
Chitourage 2008 for Mac, Web Services Edition<br>
Outlook for Mac 2011<br>
You can also connect from various POP3 a<br>
IMAP4 cl

## Lesson 2: Configuring the Client Access Server Role

- Configuring Client Access Server Options
- Configuring Namespaces on a Client Access Server
- Configuring Certificates on the Client Access Server
- Demonstration: Creating a Certificate Request on a Client Access Server
- Securing a Client Access Server
- Configuring the Client Access Server for Internet Access
- Configuring POP3 and IMAP4 Client Access

# Configuring Client Access Server Options

- Configuring Client Access Server Options<br>• On a Client Access server, you can configure<br>• Ollowing groups of options:<br>• Virtual Directory settings following groups of options:
	- Virtual Directory settings
	- Certificates
	- Mobile device settings
	- Mail flow
	- Anti-malware protection
	- Outlook Anywhere options

# Configuring Namespaces on a Client Access Server

- Multiple namespace support may be required when: • An organization includes multiple AD DS domains or<br>Fultiple AD organization includes multiple SMTP domains<br>• An organization includes multiple AD DS domains or<br>• An organization includes multiple AD DS domains or<br>forests
	- An organization uses multiple SMTP domains
	- forests
- Recommendations:
	- Configure host names and Autodiscover DNS records for each SMTP domain
	- Include all domain names in the certificate subject alternative names
	- Consider configuring separate namespaces for each domain

# Configuring Certificates on the Client Access Server

- When implementing Client Access certificates, consider: onfiguring Certificates on the Client Access Server<br>When implementing Client Access certificates,<br>consider:<br>• Whether to use an internal or public CA – consider<br>• The client access protocols and services published to the
	- advantages and disadvantages of each approach
	- The client access protocols and services published to the Internet
	- The namespaces used by messaging clients to connect

#### Demonstration: Creating a Certificate Request on a Client Access Server

• In this demonstration, you will see how to make a certificate request on a Client Access server

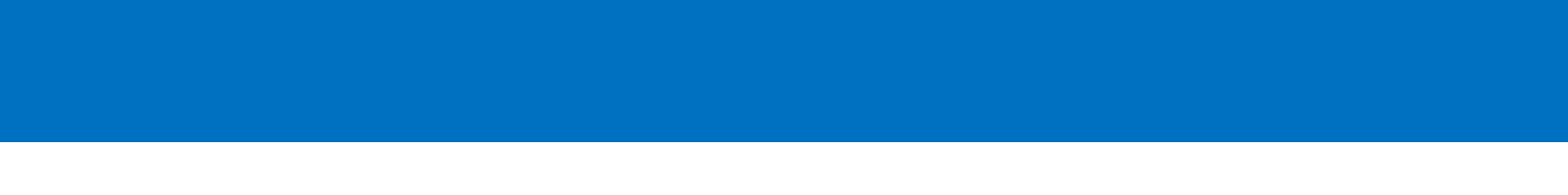

## Securing a Client Access Server

- To secure a Client Access server:
- Install server certificates, and ensure that SSL is required
- Configure authentication settings:
	- Integrated Windows authentication
	- Digest authentication
	- Basic authentication
	- Forms-based authentication
- Protect the server with an application layer firewall

#### Configuring the Client Access Server for Internet Access

- To enable Internet access to Client Access services:
	- Configure external URLs
	- Configure the external DNS names
	- Configure access to Client Access virtual directories
	- Implement SSL certificates with multiple subject alternative names
	- Plan for Client Access server access with multiple sites

# Configuring POP3 and IMAP4 Client Access

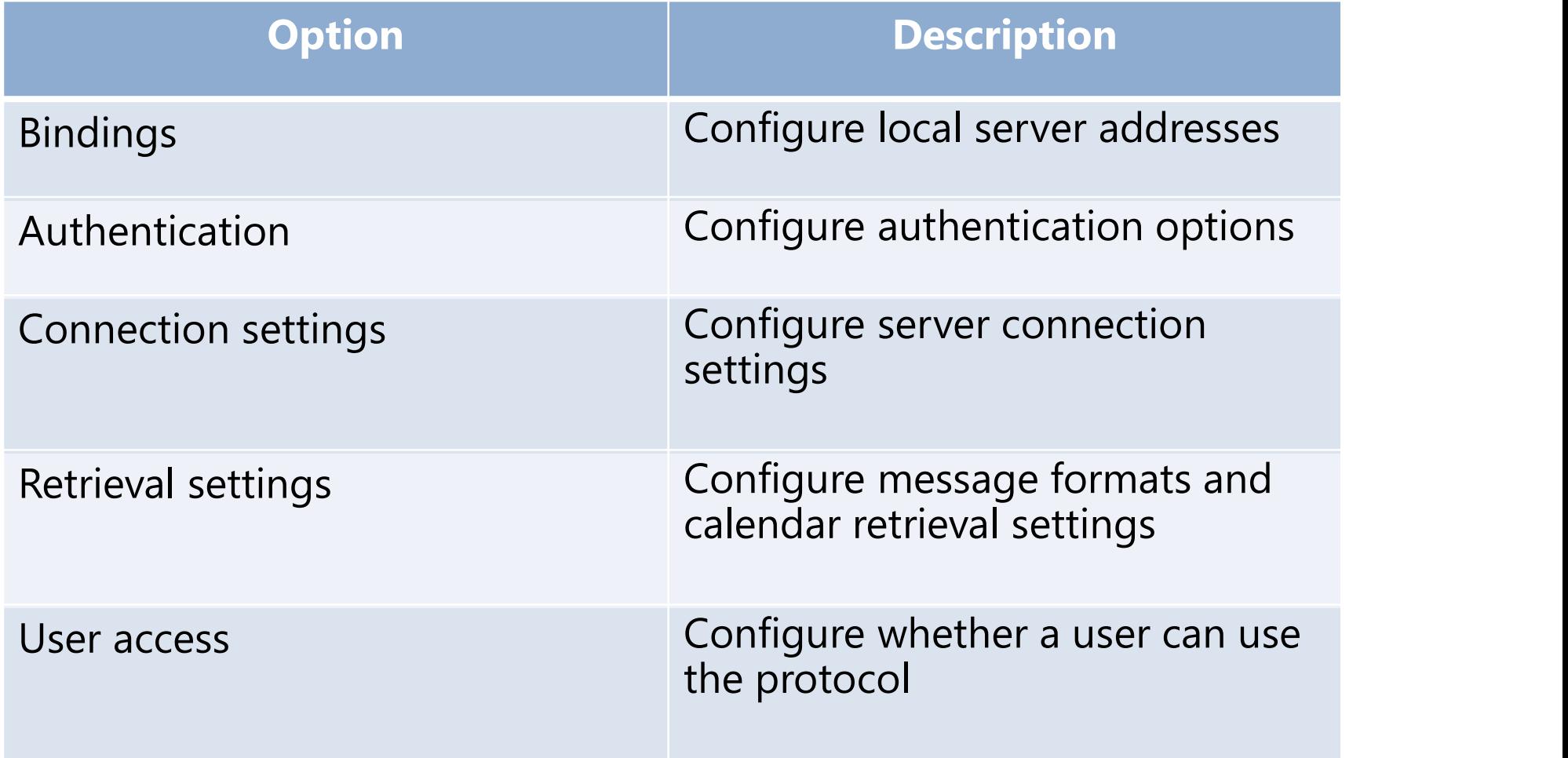

# Lesson 3: Managing Client Access Services

- Services Provided by the Client Access Server
- What Is Autodiscover?
- Configuring and Managing Autodiscover
- What Is the Availability Service?
- What Are Mailtips?
- Demonstration: Configuring MailTips

## Services Provided by the Client Access Server

- Services provided by Client Access server role:
	- Autodiscover
	- Availability
	- MailTips
	- Offline Address Book download
	- Exchange Administration Center
	- Exchange Web Services
	- Outlook Anywhere

## What Is Autodiscover?

- Autodiscover provides information that you can What Is Autodiscover?<br>Autodiscover provides information that you can<br>use to configure Outlook 2007 and newer client<br>profiles profiles Autodiscover provides information that you can<br>use to configure Outlook 2007 and newer client<br>profiles<br>Autodiscover process:<br>1. Client Access Server registers the SCP<br>2. Client uses LDAP query to AD DS to locate appropriat
- Autodiscover process:
	- 1. Client Access Server registers the SCP
	- 2. Client uses LDAP query to AD DS to locate appropriate SCP
	- on Client Access Server
	- 4. Client provides his SMTP address to the Autodiscover service and asks for appropriate configuration information
	- 5. The Client Access server responds by returning an XML file
	- 6. Outlook downloads the required configuration information from the Autodiscover service
	- 7. Outlook connects to the Exchange Server

# Configuring and Managing Autodiscover

- To configure and manage Autodiscover settings you should:
	- Use the Exchange Management Shell
	- Configure site affinity for Exchange Servers in multiple sites
	- Configure DNS records for external clients
	- Use Outlook's Test E-mail AutoConfiguration feature to test
	- Use TestExchangeConnectivity website

#### What Is the Availability Service?

- The availability Service on Client Access server provides following: • That Is the Availability Service?<br>• The availability Service on Client Access server<br>• Provides following:<br>• Retrieve live free/busy information for mailboxes in local<br>• View the working hours of attendees
	- or other Exchange organization
	- View the working hours of attendees
	- Show meeting time suggestions
- Only Outlook 2007 or newer and Outlook Web App use the Availability service
- The Availability service is deployed by default on all Client Access servers
- The service does not need any configuration by default

### What Are Mailtips?

- MailTips provide information about a message delivery before the message is sent
- Exchange Server 2013 provides:
	- Default MailTips
	- Custom MailTips
- The Client Access server provides the MailTips to the client

## Demonstration: Configuring MailTips

**Demonstration: Configuring MailTips<br>• In this demonstration, you will see how to<br>configure MailTips by using Exchange<br>Administration Center** configure MailTips by using Exchange Demonstration: Configuring MailTips<br>In this demonstration, you will see how to<br>configure MailTips by using Exchange<br>Administration Center

#### Lab: Deploying and Configuring a Client Access Server Role

- Exercise 1: Configuring Certificates for the Client Access Server
- Exercise 2: Configuring Client Access Services **Options**
- Exercise 3: Configuring Custom Mail Tips

Logon Information 20341A-LON-DC1 20341A-LON-CAS1 20341A-LON-MBX1 User name: Adatum\Administrator Password: Pa\$\$w0rd

Estimated Time: 50 minutes

You are working as a messaging administrator in A. Datum Corporation. Your organization has decided to deploy Client Access servers so that the servers are accessible from the Internet for a variety of messaging clients. To ensure that the deployment is as secure as possible, you must secure the Client Access server, and also configure a certificate on the server that will support the messaging client connections. In addition, you have to verify options on the Client Access server, and configure Mailtips for a few users.

#### Lab Review

- Why is it recommended that a certificate be issued from an internal CA to Client Access server?
- Which service on the Client Access server supports certificate-based authentication?

## Module Review and Takeaways

- Review Question
- Best Practices